## Chapter

# Performing quick software deliveries

This chapter includes the following topics:

- About quick delivery of a single software resource
- Performing a quick delivery of a single software resource
- About the Quick Delivery wizard
- Creating a Quick Delivery task with the Quick Delivery wizard
- Software settings for Quick Delivery tasks

## About quick delivery of a single software resource

You can perform a quick delivery of a single software resource that runs with minimum configuration. You can use the task-based Quick Delivery method to specify the software to deliver, the action to perform, and the computers to deliver to.

Because the software resources and the delivery settings are predefined, Quick Delivery makes it easy for administrators and non-administrators to deliver software. For example, help desk personnel can easily deliver hotfixes because all they have to do is select the correct hotfix from the Software Catalog. They do not need to know which package to select or how to create the command line.

Most organizations can use Quick Delivery for the majority of their software delivery needs. Quick Delivery helps you reduce the amount oftime that you spend on routine deliveries so that you can devote more time to advanced activities.

See "Performing a quick delivery of a single software resource" on page 132.

The software that you deliver in this way must be defined as a deliverable software resource in the Software Catalog. If the software is not defined, contact an administrator who can edit the Software Catalog.

After the initial instance of a Quick Delivery task runs, you can edit and rerun it. For example, you can deliver the software to different computers or run a different command line on the same computers. You can also edit the delivery settings for the task. For example, you can change the user credentials under which the task runs.

See "Editing a task in Software Management Solution" on page 143.

If you need to perform compliance checks or other advanced delivery activities, use Managed Software Delivery instead of Quick Delivery.

See "About advanced software deliveries" on page 96.

## Performing a quick delivery of a single software resource

You can deliver software without the need to know which package to select or how to create the command line.

See "About quick delivery of a single software resource" on page 131.

The software that you deliver in this way must be defined as a deliverable software resource in the Software Catalog. It must also have at least one command line.

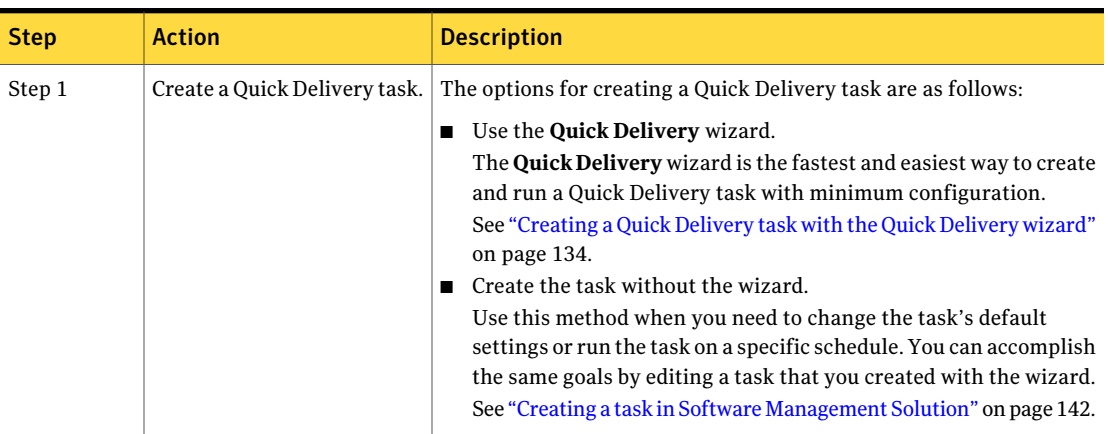

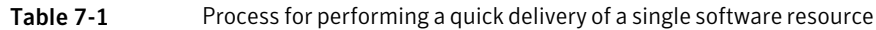

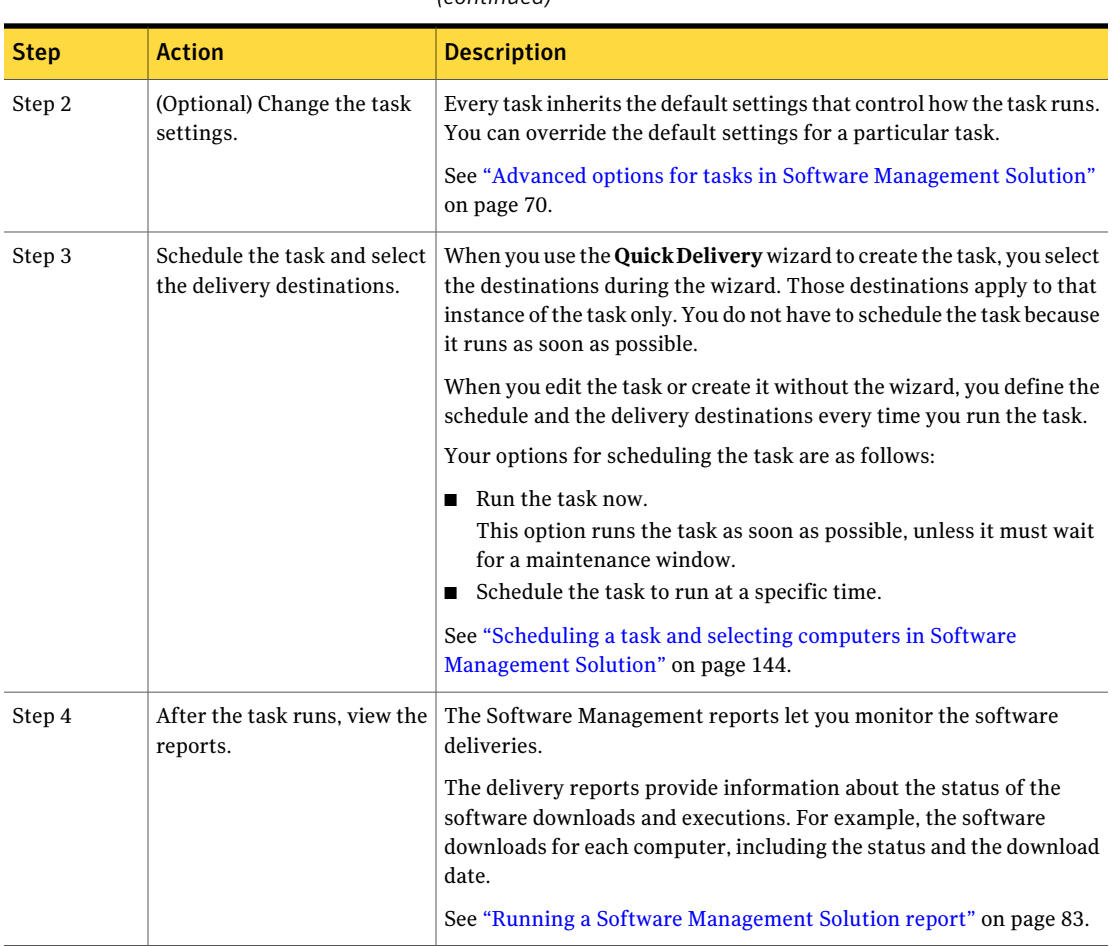

#### Table 7-1 Process for performing a quick delivery of a single software resource *(continued)*

## About the Quick Delivery wizard

The **QuickDelivery** wizard is the fastest and easiest way to create and run a Quick Delivery task with minimum configuration. During the wizard, you specify the software resource to deliver, the action to perform, and the destinations to deliver to. The resulting Quick Delivery task runs as soon as possible without further configuring or scheduling. We recommend that non-administrators use the **Quick Delivery** wizard because it provides the fewest options and therefore the fewest opportunities for errors.

Warning: When a Quick Delivery task runs automatically, you can recall, stop, or disable it only if the task needs to wait for a maintenance window.

The advantages of using the **Quick Delivery** wizard are as follows:

- It speeds the task creation.
- It does not let non-administrators change the delivery settings. In most cases, it is important to prevent non-administrators from changing the delivery settings when they deliver software.
- It sets the task to run as soon as possible.

When you create a Quick Delivery task without the wizard, it does not run automatically. You must run it or schedule it.

See "Creating a Quick Delivery task with the Quick Delivery wizard" on page 134.

See "About quick delivery of a single software resource" on page 131.

## Creating aQuick Delivery task with theQuick Delivery wizard

A Quick Delivery task lets you deliver software without the need to know which package to select or how to create the command line. Creating a Quick Delivery task is the first step in performing a quick delivery of a single software resource. The **QuickDelivery** wizard is the fastest and easiest way to create and run a Quick Delivery task with minimum configuration.

See "Performing a quick delivery of a single software resource" on page 132.

See "About the Quick Delivery wizard" on page 133.

The software that you deliver in this way must be defined as a deliverable software resource in the Software Catalog.

When you run the **Quick Delivery** wizard from the **Software Catalog** view, it populates the most defaultinformation. However, you can run the **QuickDelivery** wizard from other areas of the **Symantec Management Console**. Your point of entry into the **Quick Delivery** wizard determines the amount of default information that is populated.

If you need to change the task's default settings or run the task on a specific schedule, create the task without the **Quick Delivery** wizard.

See "Creating a task in Software Management Solution" on page 142.

To create a Quick Delivery task with the Quick Delivery wizard

- 1 In the **SymantecManagementConsole**, on the **Manage** menu, click **Software**.
- 2 In the left pane, under **Software**, click the **SoftwareCatalog** folder or expand it and select a subfolder.
- 3 In the right pane, on the **SoftwareCatalog** page, select a deliverable software resource.
- 4 Click **Actions**.
- 5 On the **Actions** menu, click **Actions > Quick Delivery Task**.
- 6 In the **Quick Delivery Task** dialog box, specify the following items:
	- The software resource to deliver
	- The command line to run The list contains the names of the command lines that are defined for the software resource.
	- Whether to accept the maintenance windows
	- The destinations to deliver the software resource to

See "Software settings for Quick Delivery tasks" on page 135.

7 Click **OK**.

See "About quick delivery of a single software resource" on page 131.

### Software settings for Quick Delivery tasks

This section lets you define or edit the details of a Quick Delivery task, including the software that it delivers.

See "About quick delivery of a single software resource" on page 131.

When you edit a Quick Delivery task, the **Task Status** section appears beneath the **Software settings** section on the page. Under the **Task Status** section, you can schedule the task, select the destination computers, and view the status of the task.

See "Scheduling a task and selecting computers in Software Management Solution" on page 144.

| <b>Option</b>                                                                                                    | <b>Description</b>                                                                                                    |
|----------------------------------------------------------------------------------------------------|----------------------------------------------------------------------------------------------------|
| Name<br>When you edit a task, this                                                                                                    | Identifies this task in any list of tasks throughout the<br>product.                                                                                                    |
| option is not labeled. In the<br>upper left of the task page,<br>you can click the existing<br>name to edit it.                                      | Make the name descriptive enough for others to easily<br>identify this task and the software that it delivers or<br>manages. Follow your organization's standards for naming<br>tasks, if any.                                                                                           |
| Description                                                                                                    | Lets you type a description to further identify this task and<br>make it more recognizable.                                                                                                    |
| When you edit a task, this<br>option is not labeled. In the<br>upper left of the task page,<br>you can click the existing<br>description to edit it. | Do not include critical information in the description<br>because it is not intended to appear in all the lists that<br>contain the name.                                                                                                    |
| Software resource                                                                                                    | Lets you select the software to deliver.                                                                                                    |
| <b>Command line</b>                                                                                                    | Lets you select a command line to run.<br>This drop-down list contains all the command lines that are<br>defined for the software resource that you selected. If the<br>software resource has multiple packages, be sure to select<br>the correct command line for the selected package. |
| Package                                                                                                    | Lets you select the package to deliver, if this software<br>resource has multiple packages.                                                                                                    |
|                                                                                                    | This option is not available in the Quick Delivery wizard.                                                                                                    |
| <b>Advanced</b>                                                                                                    | Lets you change the settings that control how this task runs.                                                                                                    |
|                                                                                                    | See "Advanced options for tasks in Software Management<br>Solution" on page 70.                                                                                                    |
|                                                                                                    | This option is not available in the Quick Delivery wizard.                                                                                                    |

Table 7-2 Software settings for Quick Delivery tasks

See "Creating a task in Software Management Solution" on page 142. See "Editing a task in Software Management Solution" on page 143.